## **Låsa enstaka schemapost i TE Core**

För att undvika ändringar och avbokningar av misstag kan man låsa en schemapost. Det går inte att göra för flera schemaposter på en gång utan endast för en schemapost i taget.

Låsningen kan sedan öppnas av dig och alla dina medarbetare som har samma behörighet som du i systemet.

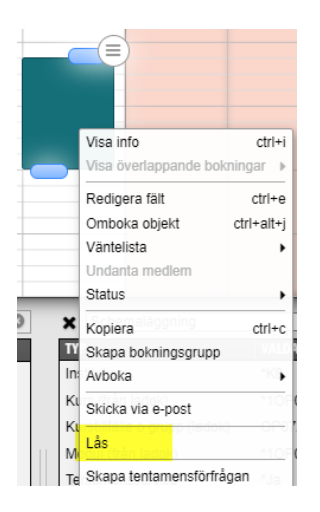

För att låsa, högerklicka på schemaposten och klicka på Lås…

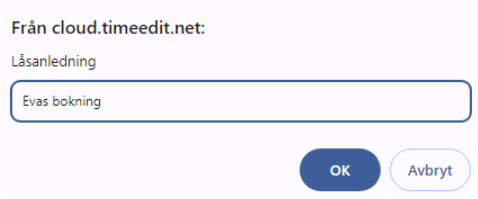

Ange sedan en kommentar till låsningen, klicka på OK…

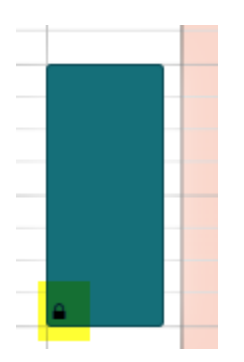

Det visas då ett hänglås på posten i kalendern…

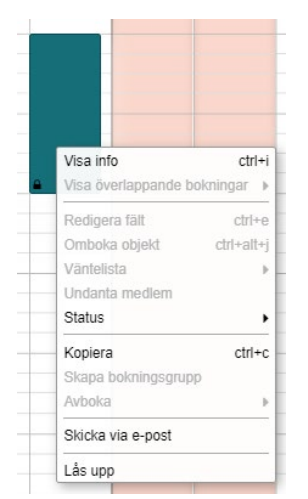

När du eller någon annan sedan högerklickar på schemaposten för att omboka eller avboka är dessa alternativ dimmade.

Du och dina kollegor som har samma behörighet som dig kan då låsa upp schemaposten för att göra eventuell ändring eller avbokning.

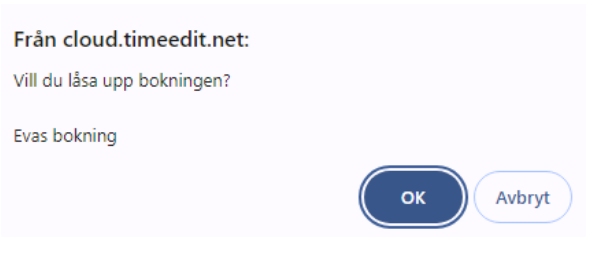

Klicka på OK för att låsa upp…

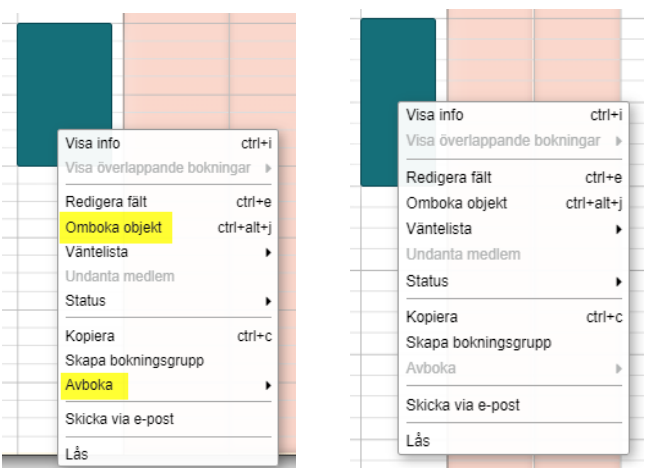

När schemaposten är upplåst visas åter de alternativ man kan göra.

Du själv kan både avboka och omboka medan dina kollegor inte kan avboka den post de själva inte skapat.